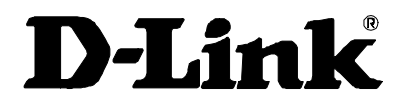

# Model DFE-500TX Fast Ethernet Adapter for PCI Bus User's Guide

Rev. 06 (May, 1997) 6DE-E50-0TX-.06 Printed in Taiwan RECYCLABLE

Download from Www.Somanuals.com. All Manuals Search And Download.

### *Table of Contents*

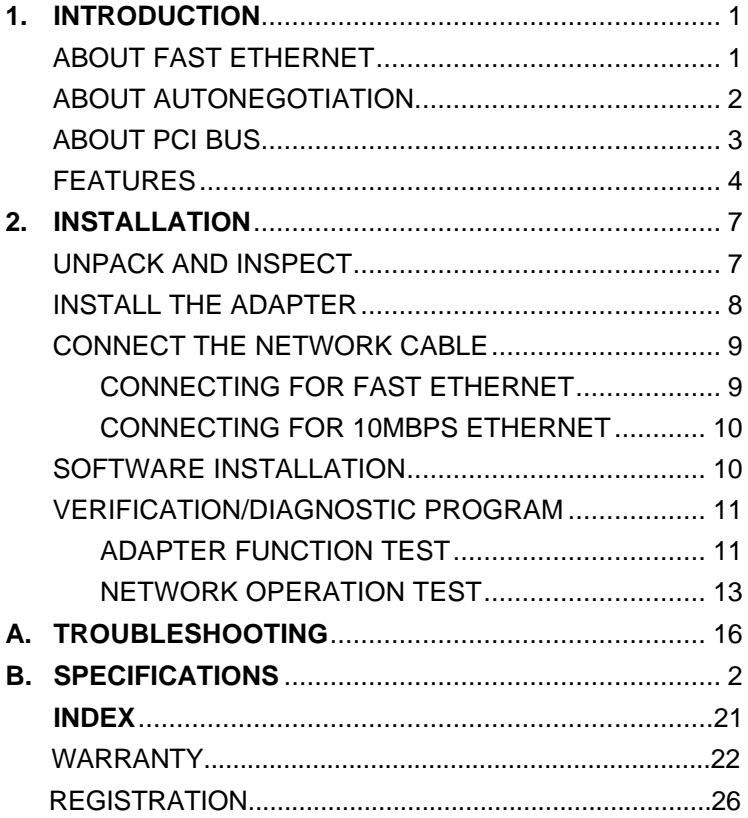

# **1**

## *Introduction*

Thank you for choosing D-Link DFE-500TX, the value leader among Fast Ethernet adapters for PCI−Bus personal computers. This Introduction chapter will be useful if you are new to Fast Ethernet and other new technology featured by the DFE-500TX. Otherwise, skip ahead to the Installation chapter.

#### **About Fast Ethernet**

Fast Ethernet is a network technology specified by IEEE Standard 802.3. It extends the traditional 10Mbps Ethernet technology to achieve 100Mbps transmission and reception, while retaining the same CSMA/CA Ethernet protocol. Thus while Fast Ethernet provides a tenfold increase in network capacity, it is wholly compatible with traditional 10Mbps Ethernet network facilities. This compatibility is the key to easy and efficient upgrades to 100Mbps in your network areas needing greater bandwidth. Upgrading selected areas to Fast Ethernet does not require hardware or software changes in network areas where traditional 10Mbps Ethernet is providing good service. For upgrading existing Ethernet installations to 100Mbps, and especially for selectively upgrading areas needing upgrade, Fast Ethernet is the clear choice in terms of cost-effectiveness, as well as convenience and smoothness in transition.

Fast Ethernet comprises two subtypes: 100Base-T4 and 100Base-TX. 100Base-T4 Fast Ethernet can utilize existing Category 3 or Category 4 UTP network cabling, but does not provide for full duplex operation. 100Base-TX requires Category 5 cabling, but does provide full duplex operation. Full duplex 100Base-TX operation allows simultaneous transmission and reception, both at 100Mbps, thus providing service potentially equal to 200Mbps half-duplex service.

The DFE-500TX Adapter does not support the 100Base-T4 subtype. To provide compatibility in traditional 10Mbps Ethernet environments (where, for example, DFE-500TX adapters are installed *anticipating* upgrade of supporting hub equipment to Fast Ethernet), the DFE-500TX also supports traditional 10Mbps Ethernet operation, in full-duplex as well as half-duplex modes. Selection of the best operation mode in any given installation is automatically governed by Autonegotiation.

#### **About Autonegotiation**

You have probably had the experience of making a dialup connection through a modem, and have heard the gravelly−sounding exchanges between your modem and the modem at the other end of the telephone line (these exchanges are ordinarily played out through a speaker in your local modem). As irritating as those few seconds of noise may be, they do let you know that your modem and the remote modem are on the job, preparing for your intended communication with the remote computer.

The preparatory work of the two modems during those few seconds before you see the "connect" message is to *negotiate* the best data communication scheme which is supported by both modems, and which is suitable for the quality of the telephone line linkage between them. The parameters to be settled between the two modems include best baud rate, compression method, and error correction method. When the two modems have tested the phone-line quality and settled on the combination of shared options and parameters which will provide the best data communication over the connecting phone line, then you are given the "connect" message which signals the end of the intermodem negotiation and the beginning of your intended communication with the remote computer.

Autonegotiation between devices within an Ethernet LAN is similar in concept, but much briefer. The two devices involved in the Autonegotiation will be the DFE-500TX Adapter serving your station (*installed in your computer*), and the hub through which it is connected into the LAN. The options to be negotiated between the DFE-500TX and its supporting hub include Ethernet type (100BASE-TX Fast Ethernet or 10BASE-T Ethernet) and duplex mode (halfduplex, being one-way-at-a-time, or full duplex, being simultaneous transmitand-receive).

Startup communication between the two devices occurs when both devices are power-on, the cable connection between them is good, and the Network Operating System software is running. As soon as those conditions are satisfied, the preparatory process of Autonegotiation between the DFE-500TX and its supporting hub proceeds automatically. If the hub has Autonegotiation functionality, then it and the DFE-500TX exchange a series of messages in which each device signals its capabilities and listens for corresponding information about the other. The Autonegotiation process requires only a few milliseconds, and the two devices select the best communication parameters supported by both devices.

If the hub does not have Autonegotiation functionality, then its monotone (single capability) message will be recognized by the DFE-500TX's Autonegotiation facility, and the DFE-500TX will simply switch to the one of its own capabilities which matches that of the hub.

When the preparatory procedure of Autonegotiation is completed, then the line is ready and will provide a data channel which is optimal for the two devices. The line will remain ready without further Autonegotiation action until the linkage is broken. Autonegotiation then reoccurs at any time that the linkage is restored, again making the line ready for optimal data communications.

#### **About PCI Bus**

Your DFE-500TX Adapter delivers outstanding performance by fully exploiting the advanced features of your computer's PCI bus. DFE-500TX Adapters utilize the Bus Master Mode of the PCI bus, allowing direct transfers of Ethernet packet content between computer memory and the adapter's controller, thus minimizing network demand on the CPU. The adapter's controller function is implemented by a DEC (Digital Equipment Corporation) Intelligent Ethernet Controller chip, which provides the additional benefit of reduced command processing overhead.

The working relationship between a DFE-500TX adapter and main memory working in Bus Master mode is powered by the Bridge/Memory Controller of the PCI bus. This reduces the CPU role in network operations, thus freeing the CPU to service other tasks, with resulting improvement in overall computing (multitasking) performance. At the same time, it produces superior network throughput by reducing latency (waiting for CPU service) during transmissions and receptions.

#### **Features**

Designed for versatility and performance, the DFE-500TX Adapter provides the following features:

- Operates in a PCI Bus Master slot of a Pentium/486 computer, independent of CPU speed
- PCI Bus Master memory access, for high throughput and low CPU demand
- Complies with IEEE 802.3 100Base-TX and 10Base-T Ethernet standards
- Plug and Play installation
- RJ-45 connector for network cable connection
- 100Mbps Fast Ethernet or 10Mbps Ethernet data transfer, selected via Autonegotiation
- Full duplex or half-duplex operation, selected by Autonegotiation
- Autonegotiation selects interoperation options for compatibility and best performance
- Built-in FIFO buffers reduce overhead of memory transfers
- Multi-thread operation
- 32-bit memory addressing provides 4GB range
- VLSI components provide high reliability, low power consumption and reduced card size
- Five LED indicators: 100Mbps/10Mbps, Full/Half Duplex, Link, Active, and Collision
- Drivers for all leading Network Operating Systems

Download from Www.Somanuals.com. All Manuals Search And Download.

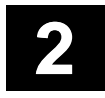

## *Installation*

Installation of a DFE-500TX Ethernet Adapter requires hardware installation first, then software installation.

#### **Unpack and Inspect**

*CAUTION***:** *Under ordinary circumstances, a DFE-500TX card will not be affected by static charge as may be received through your body during handling of the unit. In special circumstances where you may carry an extraordinarily high static charge, it is good practice to reduce the charge by touching a ground before handling the adapter card.*

Open the shipping carton and carefully remove all items. In addition to this User's Guide, ascertain that you have:

- One DFE-500TX Ethernet Adapter Card
- One 3.5" diskette: DFE-500TX Software Diskette

If your order included the Boot ROM option, then you should also have, separately packaged, one Boot ROM Chip. In the event that you find any mismatch, damage or missing item, promptly contact your dealer for correction.

#### **Install the Adapter**

- 1. Shut down the computer, unplug its power cord, and remove the chassis cover.
- 2. If your order does not include the Boot ROM option, go ahead to Step 3. If your order includes the Boot ROM option, then install the Boot ROM Chip by plugging the chip into the Boot ROM Socket on the DFE-500TX card. The notched end of the Boot ROM Chip must be aligned with the notched end of the Boot ROM Socket (opposite alignment will cause destruction of the Boot ROM Chip).
- 3. Insert the contact edge of the DFE-500TX card into the connector of any available PCI Bus Master expansion slot. Press the card firmly into the connector to ascertain that the card's contacts are fully seated in the connector.
- 4. Install the bracket screw which secures the card to the computer chassis.
- 5. Replace the computer's chassis cover.
- 6. Reconnect the computer's power cord, and switch computer power on. If the BIOS section of your computer's boot program is Plug and Play compliant, then at power-up the BIOS will automatically configure any newly installed DFE-500TX adapter.
- *NOTE: Due to a fault in some Plug-n-Play BIOS programs, it happens occasionally that a newly installed adapter is assigned an Interrupt Number which is already assigned to another device. In such a case, the conflict of Interrupt Number will cause faults in the behavior of both devices. Then it is necessary to run the CMOS Setup utility, and manually assign a non-conflicting Interrupt Number.*

#### **Connect the Network Cable**

Category 5 UTP cable is good enough to qualify under both the Fast Ethernet cabling rules and the traditional Ethernet cabling rules. The maximum individual cable run between any station and its supporting hub is 100m. The maximum individual cable run joining two hubs is 10m in general, but is 100m when both hubs qualify as Ethernet Class 2 Repeaters (*all* D-Link Ethernet hubs do qualify). But these cable runs may need to be shorter than the given individual maximum lengths, because their lengths are also restricted by the rule that the maximum *aggregated* cable run between any two stations is 205m.

#### *Connecting for Fast Ethernet*

Category 5 UTP cable is required for Fast Ethernet operation. The maximum cable run between the DFE-500TX and the supporting hub is 300 ft. The cable must be "straight" (not a "crossover" cable), with an RJ-45 plug at each end. Make the network connection by plugging one end of the cable into the RJ-45 receptacle of the DFE-500TX, and the other end into a port of the supporting hub.

graphic from 2-4 top

#### *Connecting for 10Mbps Ethernet*

Category 3, Category 4, and Category 5 UTP cable, as well as EIA/TIA - 568 100-ohm STP cable, all qualify under Ethernet cabling rules. The maximum cable run between the DFE-500TX and the supporting hub is 300 ft. The cable must be "straight" (not a "crossover" cable) with RJ-45 plug at each end. Make the network connection by plugging one end of the cable into the RJ-45 receptacle of the DFE-500TX, and the other end into a port of the supporting hub.

graphic from p. 2-3

#### **Software Installation**

On account of the great variety of network environments in which the DFE-500TX may be installed and used, and the frequency of revisions in those network systems, the instructions for software installation are given as README files on the DFE-500TX Software Diskette. Review the root directory README for overview information, then for full installation details, see the README and referenced instruction files in the subdirectory appropriate to your network operating system.

#### **Verification/Diagnostic Program**

This test program verifies configuration of the DFE-500TX as set by the installation procedure, and assists with isolation of any faults in operation. Verification and testing procedures are optional, and will only be useful in the unusual event that there is a fault, such as an interrupt number conflict among your computer's expansion cards. If your installation provides normal operation, you might choose to skip these procedures.

The Verification/Diagnostic Program provides two levels of testing: adapter function testing and network operation testing. Adapter testing includes three separate procedures:

- a. Serial ROM Verification
- b. Controller Internal Loopback test
- c. Twister Layer Loopback test

Adapter testing does not require substitution of a loopback cable. All three parts of the Adapter test may be carried out with the network cable connection in place.

For the network operation test, the cable connecting your station with its supporting hub must be in place. Network test involves "broadcast" transmission of test packets from the primary station. The test cannot be fully implemented unless a second station on the LAN is available to the network operation test, in order to return the test packets to the primary station.

To run the Verification/Diagnostic Program, proceed with these steps:

#### *Adapter Function Test*

1. Insert the DFE-500TX Software Diskette in an available drive (here shown as drive A). At the DOS prompt (here shown as  $>$ ), key in:

> A: \DIAG\DIAG500.EXE

and <RETURN>. The opening screen of the Verification/ Diagnostic program will appear.

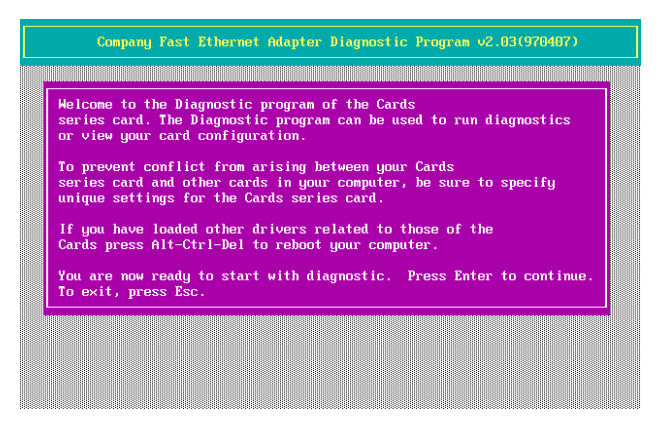

2. Key <RETURN> to bring up the Configuration Data screen. Review the reported configuration data before proceeding to Step 3.

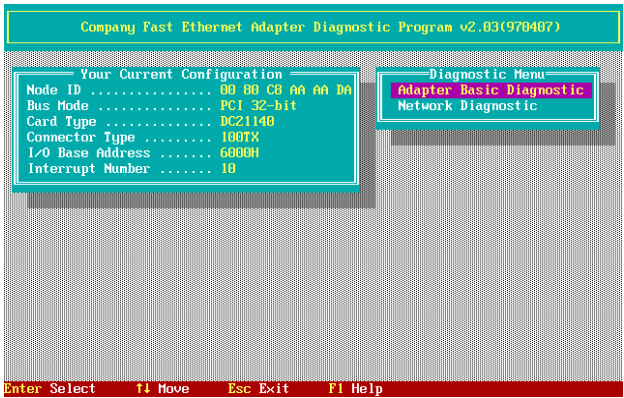

3. The Configuration Data screen also features a Diagnostic Menu. Follow the cues at the foot of the screen to select and run the Adapter Basic Diagnostic program. The adapter function test results will appear onscreen.

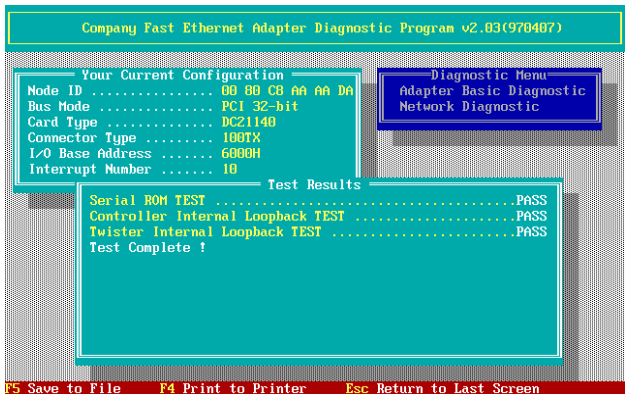

In the Controller Loopback test, test signals are generated at the rate of 100Mbps, and are intercepted and reflected at the MAC level without reaching the network cable.

The Serial ROM Verification, Controller Internal Loopback test, and Twister Layer Loopback test should all show the result "Pass," irrespective whether a loopback cable is in place. This concludes the Adapter Basic Diagnostic test. If the results are normal, then go ahead to the Network Diagnostic test, starting with Step 4.

#### *Network Operation Test*

4. If you have access to a second station on the LAN, then skip ahead to Step 5. If you do not have access to a second station on the LAN, then the network test will be limited to "blind" transmission of test packets (none of which will be returned to the primary station). Follow the cues at the foot of the screen to select and run the Network Diagnostic program. Observe the "Packets Transmitted" line to see that the "Packets Transmitted" line reports a steadily and rapidly increasing packet count. This will indicate normal transmission onto the LAN, and will be the end of your Verification/Diagnostic run. Skip the remaining steps shown below.

5. Remove the DFE-500TX Software Diskette from your station's (the primary station's) diskette drive, and insert it into an available drive of a second station on your LAN. At the DOS prompt (here shown as >), key in:

#### > A: \DIAG\DIAG500.EXE

and <RETURN>. The opening screen of the Verification/Diagnostic program will appear onscreen at the second station. Key <RETURN> to bring up the Configuration Data and Diagnostic Menu onscreen at the second station. Follow the cues at the foot of the screen to select and run the Network Diagnostic program at the second station. The second station then begins broadcasting test packets, and at the same time is also ready to receive and return test signals transmitted from the primary station's newly installed DFE-500TX.

7. Return to the primary station and follow the cues at the foot of the screen to select and run the Network Diagnostic program. Observe the "Packets Transmitted" and "Packets Received" lines to see that they track together (always show equal count numbers), which verifies normal network operation.

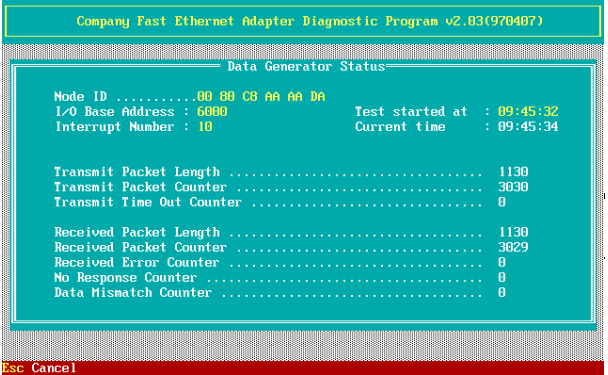

Most likely causes of failure in any of the verification/diagnostic tests are incorrect option settings, option settings that conflict with the settings of other boards, or improper installation. In the event that any of the verification/diagnostic tests fails, review the following troubleshooting list.

- 1. Ascertain that the adapter card is fully and firmly seated in the slot connector.
- 2. Check the length and rating of connecting cables.
- 3. Ascertain that the adapter's PCI slot is not deactivated at the BIOS level. The CMOS Setup utility in PCI computers ordinarily provides the option to activate or deactivate PCI slots.
- 4. Replace the adapter in question with a verified adapter and run the diagnostic test again.
- 5. Install the questioned adapter in another PCI computer and run the tests again.
- 6. Remove all other PCI adapters from the computer and run the tests again. If the verification/diagnostic run is then normal, then there is probably an interrupt number conflict which will have to be resolved manually by a CMOS Setup utility run after you have reinstalled all of the expansion cards.

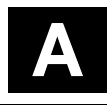

# *Troubleshooting*

If you experience any problems with the adapter, first ascertain that the appropriate driver is loaded, that the proper grade of cable is employed for the network connection, and that the supporting hub is properly qualified for the application (such as 10BASE-T or 100Base-TX).

The DFE-500TX Adapter features five LED indicators:

• 100Mbps/10Mbps SPEED SELECTION

This LED shows steady green when 100Mbps speed is selected. It is dark (off) when 10Mbps is selected.

• FULL/HALF DUPLEX SELECTION

Steady green indicates Full Duplex operation selected. Dark when Half Duplex operation is selected.

• LINK

Steady green indicates good linkage between the DFE-500TX and its supporting hub.

• ACTIVE

Flashing green indicates that the adapter is transmitting or receiving.

• COLLISION

Intermittent yellow indicates data collisions the network. Intermittent flashing of the collision LED is normal.

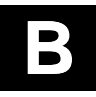

# *Specifications*

Network Type:

• Ethernet 100Base-TX

Ethernet IEEE 802.3u standard for 100Mbps baseband CSMA/CD local area network

• Ethernet 10BASE-T Ethernet IEEE 802.3 standard for 10Mbps baseband CSMA/CD local area network

Jumperless Hardware

Autonegotiation functionality

Media interface: RJ-45

LAN Chip Set:

- Interface controller, DEC DC21140
- Transceiver interface, LTX970

EMI Certifications:

FCC Class B VCCI Class 2 CISPR B Canada ICES-003, Class B

CE Certification

Host interface: PCI Bus (Bus Master)

I/O base address assigned by Plug and Play system

Interrupt Number Assigned by Plug and Play system

Physical Dimensions: 13.91 cm x 7.9 cm

Environment:

Storage:  $-20^\circ$  to  $80^\circ$ C,  $(4^\circ$  to  $176^\circ$  F)

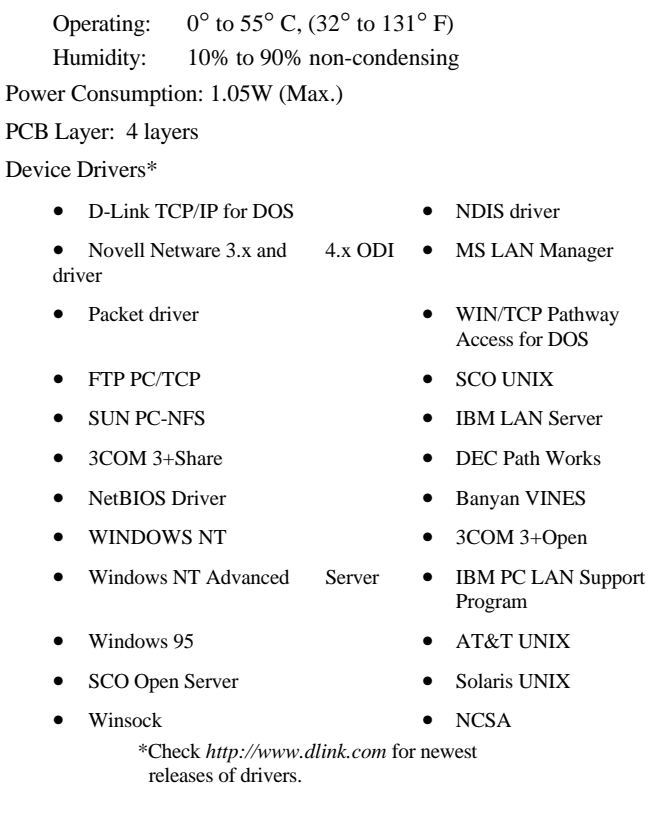

### *Index*

100Mbps/10Mbps LED, 6; 18 10Mbps Ethernet, 1; 2; 5; 10

Download from Www.Somanuals.com. All Manuals Search And Download.

Active LED, 6; 18 autonegotiation, 2 - 4; 5; 19 BIOS Program, 8; 17 Boot ROM, 7; 8 cabling, 2; 3; 5; 9; 10; 12; 15; 17; 18 CMOS Setup, 9; 17 Collision LED, 6; 18 communication parameters, 4 DFE-500TX Software Diskette, 7; 15 D-Link WWW Server, 20 Driver programs, 20 Ethernet standards, 5; 19 expansion slot, 8

Fast Ethernet, 1 - 3; 5; 9 Full/Half Duplex LED, 6; 18 hub, autonegotiation function, 3 - 4 latency, 5 LED indicators, 6; 18 Link LED 6; 18 Loopback tests, 12; 15 network operating system, 11; 20 PCI Bus, 4; 5; 8; 19 README files, 11 second station, 12; 15; 16 Software upgrades, 20 static charge, 7

### D-Link Offices

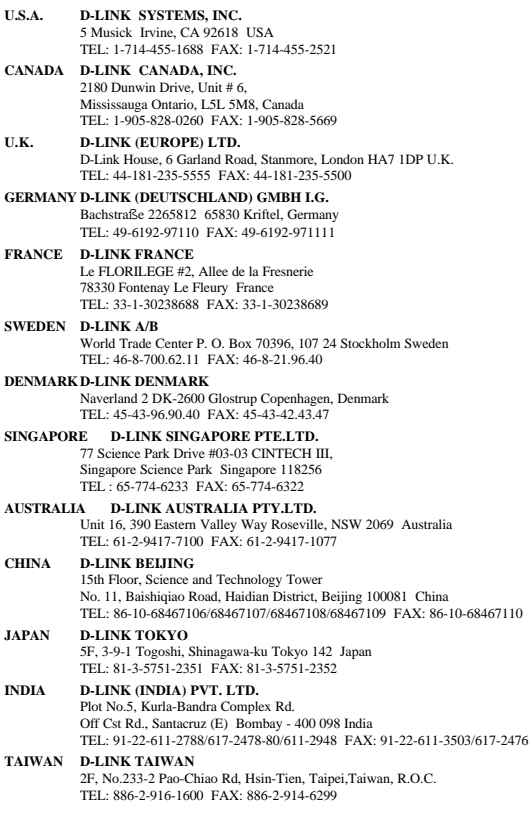

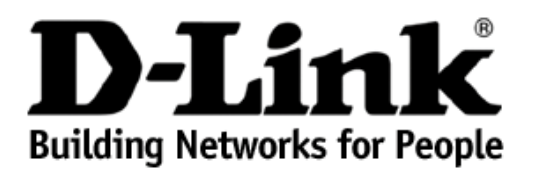

Subject to the terms and conditions set forth herein, D-Link Systems, Inc. ("D-Link") provides this Limited Warranty:

- Only to the person or entity that originally purchased the product from D-Link or its authorized reseller or distributor, and
- Only for products purchased and delivered within the fifty states of the United States, the District of Columbia, U.S. Possessions or Protectorates, U.S. Military Installations, or addresses with an APO or FPO.

*Limited Warranty:*D-Link warrants that the hardware portion of the D-Link product described below ("Hardware") will be free from material defects in workmanship and materials under normal use from the date of original retail purchase of the product, for the period set forth below ("Warranty Period"), except as otherwise stated herein.

- Hardware (excluding power supplies and fans): One (1) year
- Power supplies and fans: One (1) year
- Spare parts and spare kits: Ninety (90) days

The customer's sole and exclusive remedy and the entire liability of D-Link and its suppliers under this Limited Warranty will be, at D-Link's option, to repair or replace the defective Hardware during the Warranty Period at no charge to the original owner or to refund the actual purchase price paid. Any repair or replacement will be rendered by D-Link at an Authorized D-Link Service Office. The replacement hardware need not be new or have an identical make, model or part. D-Link may, at its option, replace the defective Hardware or any part thereof with any reconditioned product that D-Link reasonably determines is substantially equivalent (or superior) in all material respects to the defective Hardware. Repaired or replacement hardware will be warranted for the remainder of the original Warranty Period or ninety (90) days, whichever is longer, and is subject to the same limitations and exclusions. If a material defect is incapable of correction, or if D-Link determines that it is not practical to repair or replace the defective Hardware, the actual price paid by the original purchaser for the defective Hardware will be refunded by D-Link upon return to D-Link of the defective Hardware. All Hardware or part thereof that is replaced by D-Link, or for which the purchase price is refunded, shall become the property of D-Link upon replacement or refund.

*Limited Software Warranty:* D-Link warrants that the software portion of the product ("Software") will substantially conform to D-Link's then current functional specifications for the Software, as set forth in the applicable documentation, from the date of original retail purchase of the Software for a period of ninety (90) days ("Software Warranty Period"), provided that the Software is properly installed on approved hardware and operated as contemplated in its documentation. D-Link further warrants that, during the Software Warranty Period, the magnetic media on which D-Link delivers the Software will be free of physical defects. The customer's sole and exclusive remedy and the entire liability of D-Link and its suppliers under this Limited Warranty will be, at D-Link's option, to replace the non-conforming Software (or defective media) with software that substantially conforms to D-Link's functional specifications for the Software or to refund the portion of the actual purchase price paid that is attributable to the Software. Except as otherwise agreed by D-

Link in writing, the replacement Software is provided only to the original licensee, and is subject to the terms and conditions of the license granted by D-Link for the Software. Replacement Software will be warranted for the remainder of the original Warranty Period and is subject to the same limitations and exclusions. If a material non-conformance is incapable of correction, or if D-Link determines in its sole discretion that it is not practical to replace the non-conforming Software, the price paid by the original licensee for the non-conforming Software will be refunded by D-Link; provided that the non-conforming Software (and all copies thereof) is first returned to D-Link. respecting any Software for which a refund is given automatically terminates.

*Non-Applicability of Warranty:* The Limited Warranty provided hereunder for Hardware and Software portions of D-Link's products will not be applied to and does not cover any refurbished product and any product purchased through the inventory clearance or liquidation sale or other sales in which D-Link, the sellers, or the liquidators expressly disclaim their warranty obligation pertaining to the product and in that case, the product is being sold "As-Is" without any warranty whatsoever including, without limitation, the Limited Warranty as described herein, notwithstanding anything stated herein to the contrary.

**Submitting A Claim:** The customer shall return the product to the original purchase point based on its return policy. In case the return policy period has expired and the product is within warranty, the customer shall submit a claim to D-Link as outlined below:

- The customer must submit with the product as part of the claim a written description of the Hardware defect or Software nonconformance in sufficient detail to allow D-Link to confirm the same, along with proof of purchase of the product (such as a copy of the dated purchase invoice for the product) if the product is not registered.
- The customer must obtain a Case ID Number from D-Link Technical Support at 1- 877-453-5465, who will attempt to assist the customer in resolving any suspected defects with the product. If the product is considered defective, the customer must obtain a Return Material Authorization ("RMA") number by completing the RMA form and entering the assigned Case ID Number at https://rma.dlink.com/.
- After an RMA number is issued, the defective product must be packaged securely in the original or other suitable shipping package to ensure that it will not be damaged in transit, and the RMA number must be prominently marked on the outside of the package. Do not include any manuals or accessories in the shipping package. D-Link will only replace the defective portion of the product and will not ship back any accessories.
- The customer is responsible for all in-bound shipping charges to D-Link. No Cash on Delivery ("COD") is allowed. Products sent COD will either be rejected by D-Link or become the property of D-Link. Products shall be fully insured by the customer and shipped to **D-Link Systems, Inc., 17595 Mt. Herrmann, Fountain Valley, CA 92708**. D-Link will not be held responsible for any packages that are lost in transit to D-Link. The repaired or replaced packages will be shipped to the customer via UPS Ground or any common carrier selected by D-Link. Return shipping charges shall be prepaid by D-Link if you use an address in the United States, otherwise we will ship the product to you freight collect. Expedited shipping is available upon request and provided shipping charges are prepaid by the customer.

D-Link may reject or return any product that is not packaged and shipped in strict compliance with the foregoing requirements, or for which an RMA number is not visible from the outside of the package. The product owner agrees to pay D-Link's reasonable handling and return shipping charges for any product that is not packaged and shipped in accordance with the foregoing requirements, or that is determined by D-Link not to be defective or non-conforming.

*What Is Not Covered:* The Limited Warranty provided herein by D-Link does not cover: Products that, in D-Link's judgment, have been subjected to abuse, accident, alteration, modification, tampering, negligence, misuse, faulty installation, lack of reasonable care,

repair or service in any way that is not contemplated in the documentation for the product, or if the model or serial number has been altered, tampered with, defaced or removed; Initial installation, installation and removal of the product for repair, and shipping costs; Operational adjustments covered in the operating manual for the product, and normal maintenance; Damage that occurs in shipment, due to act of God, failures due to power surge, and cosmetic damage; Any hardware, software, firmware or other products or services provided by anyone other than D-Link; and Products that have been purchased from inventory clearance or liquidation sales or other sales in which D-Link, the sellers, or the liquidators expressly disclaim their warranty obligation pertaining to the product. While necessary maintenance or repairs on your Product can be performed by any company, we recommend that you use only an Authorized D-Link Service Office. Improper or incorrectly performed maintenance or repair voids this Limited Warranty.

*Disclaimer of Other Warranties:* EXCEPT FOR THE LIMITED WARRANTY SPECIFIED HEREIN, THE PRODUCT IS PROVIDED "AS-IS" WITHOUT ANY WARRANTY OF ANY KIND WHATSOEVER INCLUDING, WITHOUT LIMITATION, ANY WARRANTY OF MERCHANTABILITY, FITNESS FOR A PARTICULAR PURPOSE AND NON-INFRINGEMENT. IF ANY IMPLIED WARRANTY CANNOT BE DISCLAIMED IN ANY TERRITORY WHERE A PRODUCT IS SOLD, THE DURATION OF SUCH IMPLIED WARRANTY SHALL BE LIMITED TO THE DURATION OF THE APPLICABLE WARRANTY PERIOD SET FORTH ABOVE. EXCEPT AS EXPRESSLY COVERED UNDER THE LIMITED WARRANTY PROVIDED HEREIN, THE ENTIRE RISK AS TO THE QUALITY, SELECTION AND PERFORMANCE OF THE PRODUCT IS WITH THE PURCHASER OF THE PRODUCT.

*Limitation of Liability:* TO THE MAXIMUM EXTENT PERMITTED BY LAW, D-LINK IS NOT LIABLE UNDER ANY CONTRACT, NEGLIGENCE, STRICT LIABILITY OR OTHER LEGAL OR EQUITABLE THEORY FOR ANY LOSS OF USE OF THE PRODUCT, INCONVENIENCE OR DAMAGES OF ANY CHARACTER, WHETHER DIRECT, SPECIAL, INCIDENTAL OR CONSEQUENTIAL (INCLUDING, BUT NOT LIMITED TO, DAMAGES FOR LOSS OF GOODWILL, LOSS OF REVENUE OR PROFIT, WORK STOPPAGE, COMPUTER FAILURE OR MALFUNCTION, FAILURE OF OTHER EQUIPMENT OR COMPUTER PROGRAMS TO WHICH D-LINK'S PRODUCT IS CONNECTED WITH, LOSS OF INFORMATION OR DATA CONTAINED IN, STORED ON, OR INTEGRATED WITH ANY PRODUCT RETURNED TO D-LINK FOR WARRANTY SERVICE) RESULTING FROM THE USE OF THE PRODUCT, RELATING TO WARRANTY SERVICE, OR ARISING OUT OF ANY BREACH OF THIS LIMITED WARRANTY, EVEN IF D-LINK HAS BEEN ADVISED OF THE POSSIBILITY OF SUCH DAMAGES. THE SOLE REMEDY FOR A BREACH OF THE FOREGOING LIMITED WARRANTY IS REPAIR, REPLACEMENT OR REFUND OF THE DEFECTIVE OR NON-CONFORMING PRODUCT. THE MAXIMUM LIABILITY OF D-LINK UNDER THIS WARRANTY IS LIMITED TO THE PURCHASE PRICE OF THE PRODUCT COVERED BY THE WARRANTY. THE FOREGOING EXPRESS WRITTEN WARRANTIES AND REMEDIES ARE EXCLUSIVE AND ARE IN LIEU OF ANY OTHER WARRANTIES OR REMEDIES, EXPRESS, IMPLIED OR STATUTORY.

*Governing Law*: This Limited Warranty shall be governed by the laws of the State of California. Some states do not allow exclusion or limitation of incidental or consequential damages, or limitations on how long an implied warranty lasts, so the foregoing limitations and exclusions may not apply. This Limited Warranty provides specific legal rights and you may also have other rights which vary from state to state.

*Trademarks:*D-Link is a registered trademark of D-Link Systems, Inc. Other trademarks or registered trademarks are the property of their respective owners.

**Copyright Statement:** No part of this publication or documentation accompanying this product may be reproduced in any form or by any means or used to make any derivative such as translation, transformation, or adaptation without permission from D-Link Corporation/D-Link Systems, Inc., as stipulated by the United States Copyright Act of 1976 and any amendments thereto. Contents are subject to change without prior notice. Copyright 2005 by D-Link Corporation/D-Link Systems, Inc. All rights reserved.

*CE Mark Warning:*This is a Class B product. In a domestic environment, this product may cause radio interference, in which case the user may be required to take adequate measures.

*FCC Statement:*This equipment has been tested and found to comply with the limits for a Class B digital device, pursuant to part 15 of the FCC Rules. These limits are designed to provide reasonable protection against harmful interference in a residential installation. This equipment generates, uses, and can radiate radio frequency energy and, if not installed and used in accordance with the instructions, may cause harmful interference to radio communication. However, there is no guarantee that interference will not occur in a particular installation. If this equipment does cause harmful interference to radio or television reception, which can be determined by turning the equipment off and on, the user is encouraged to try to correct the interference by one or more of the following measures**:** 

- Reorient or relocate the receiving antenna.
- Increase the separation between the equipment and receiver.
- Connect the equipment into an outlet on a circuit different from that to which the receiver is connected.
- Consult the dealer or an experienced radio/TV technician for help.

**For detailed warranty information applicable to products purchased outside the United States, please contact the corresponding local D-Link office.** 

### **Registration**

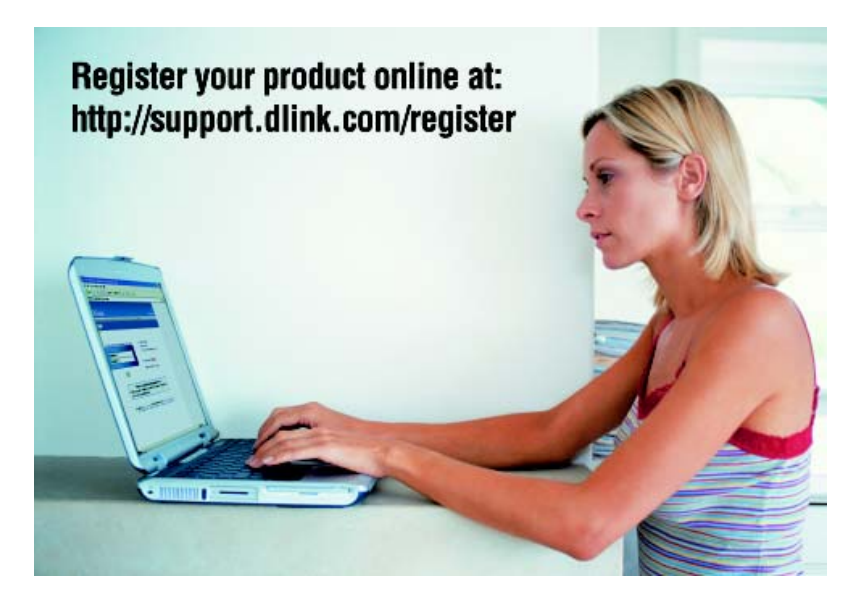

Product registration is entirely voluntary and failure to complete or return this form will not diminish your warranty rights.

Free Manuals Download Website [http://myh66.com](http://myh66.com/) [http://usermanuals.us](http://usermanuals.us/) [http://www.somanuals.com](http://www.somanuals.com/) [http://www.4manuals.cc](http://www.4manuals.cc/) [http://www.manual-lib.com](http://www.manual-lib.com/) [http://www.404manual.com](http://www.404manual.com/) [http://www.luxmanual.com](http://www.luxmanual.com/) [http://aubethermostatmanual.com](http://aubethermostatmanual.com/) Golf course search by state [http://golfingnear.com](http://www.golfingnear.com/)

Email search by domain

[http://emailbydomain.com](http://emailbydomain.com/) Auto manuals search

[http://auto.somanuals.com](http://auto.somanuals.com/) TV manuals search

[http://tv.somanuals.com](http://tv.somanuals.com/)